СОГЛАСОВАНО Начальник отлела ЭВИС ОГУЗ Смоленского областного Информационно-аналитического центра Пошним Я. А. Комиссаров  $\mathbb{R}$  »  $20$   $\sigma$ .

**УТВЕРЖДАЮ** Заместитель директора по vчебной работе И. В. Иванешко БР  $20L\mathbf{r}$ .

Контрольно-оценочные средства для промежуточной аттестации по дисциплине ОП 04 Информационные технологии

для специальности 09.02.03 Программирование в компьютерных системах

Экзамен является промежуточной формой контроля, подводит итог освоения дисциплины ОП. 04 Информационные технологии.

В результате освоения дисциплины студент должен освоить следующие профессиональные компетенции:

ОК 1. Понимать сущность и социальную значимость своей будущей профессии, проявлять к ней устойчивый интерес.

ОК 2. Организовывать собственную деятельность, выбирать типовые методы и способы выполнения профессиональных задач, оценивать их эффективность и качество.

ОК 3. Принимать решения в стандартных и нестандартных ситуациях и нести за них ответственность.

ОК 4. Осуществлять поиск и использование информации, необходимой для эффективного выполнения профессиональных задач, профессионального и личностного развития.

ОК 5. Использовать информационно-коммуникационные технологии в профессиональной деятельности.

ОК 9. Ориентироваться в условиях частой смены технологий в профессиональной деятельности.

ПК 1.6. Разрабатывать компоненты проектной и технической документации с использованием графических языков спецификаций.

ПК 3.1. Анализировать проектную и техническую документацию на уровне взаимодействия компонент программного обеспечения.

ПК 3.2. Выполнять интеграцию модулей в программную систему

ПК 3.4. Осуществлять разработку тестовых наборов и тестовых сценариев.

Экзамен по дисциплине ОПЦ.03 Информационные технологии проводится в форме тестирования.

Тест содержит 20 вопросов (суммарно тестовых позиций и теоретических вопросов с кратким ответом), выбираемых случайным образом программой из каждого блока (состоящий первый блок 60 вопросов, второй блок 30 вопросов) заданий по 10 вопросов. Время тестирования - 80 минут для каждой подгруппы (по 3 минуты на каждый вопрос из первого блока, по 5 минут на каждый вопрос закрытого типа). Время на подготовку и проверку тестирования - 30 мин.

#### Критерии оценивания

«5» - получают студенты, справившиеся с работой 100-90%;

«4» - соответствует работа, содержащая 89-75% правильных ответов;

«3» - соответствует работа, содержащая 74-60% правильных ответов;

 $\langle 2 \rangle$  - соответствует работа, содержащая менее 60% правильных ответов.

#### Шкала оценивания образовательных результатов:

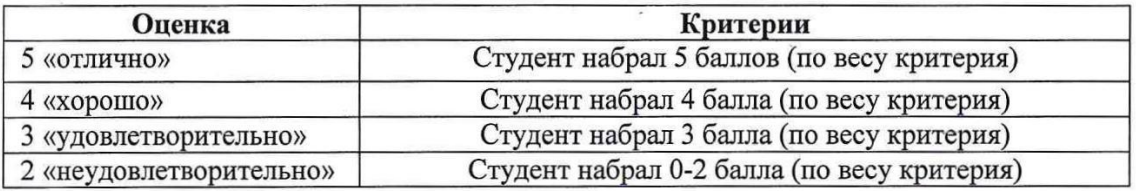

Первый блок заданий Формируемые ОК01, ОК 02, ОК 03, ОК 04. ОК05, ОК 9, ПК 1.6, ПК 3.1, ПК 3.2, ПК 3.4

1. Для пользователя ячейка электронной таблицы идентифицируются:

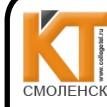

ДОКУМЕНТ ПОДПИСАН ЭЛЕКТРОННОЙ ПОДПИСЬЮ

Сертификат: 009533997B26BB162CCCB9A17C8FD30591 Владелец: Иванешко Ирина Васильевна Действителен: с 22.05.2023 до 14.08.2024

- 1) путем последовательного указания имени столбца и номера строки, на пересечении которых располагается ячейка;
- 2) адресом машинного слова оперативной памяти, отведенного под ячейку;
- 3) специальным кодовым словом;
- 4) именем, произвольно задаваемым пользователем.
- 1. В электронных таблицах нельзя удалить:
	- 1) столбец
	- 2) строку
	- 3) имя ячейки
	- 4) содержимое ячейки
- 2. При перемещении или копировании в электронных таблицах абсолютные ссылки:
	- 1) не изменяются;
	- 2) преобразуются вне зависимости от нового положения формулы;
	- 3) преобразуются в зависимости от нового положения формулы;
	- 4) преобразуются в зависимости от длины формулы.
- 3. При перемещении или копировании в электронных таблицах относительные ссылки:
	- 1) не изменяются:
	- 2) преобразуются вне зависимости от нового положения формулы;
	- 3) преобразуются в зависимости от нового положения формулы;
	- 4) преобразуются в зависимости от длины формулы.
- 4. Диаграмма это:
	- 1) форма графического представления числовых значений, которая позволяет облегчить интерпретацию числовых данных;
	- 2) карта местности.
	- 3) график;
	- 4) красиво оформленная таблица;
- 5. Назначение программы MicrosoftPowerPoint?
	- 1) Для обеспечения правильной работы процессора компьютера
	- 2) Для проведения мультимедийных презентаций
	- 3) Для набора и редактирования текста
	- 4) Для работы с таблицами и диаграммами
- 6. Как можно изменить внешнее оформление слайда в программе MicrosoftPowerPoint?
	- 1) Файл  $\rightarrow$  Изменить внешнее оформление
	- 2) Формат → Оформление слайда
	- 3) Правка  $\rightarrow$  Вид  $\rightarrow$  Изменить внешнее оформление слайда
	- 4) Показ слайдов → Изменить шаблон
- 7. Какая кнопка панели Рисование в программе Power Point меняет цвет контура фигуры?
	- 1) цвет шрифта
	- 2) ТИП ЛИНИИ
	- 3) тип штриха
	- 4) цвет линий
- 8. Время непрерывной работы на компьютере:
	- 1) Не более 20 минут
	- 2) Не более 30 минут
	- 3) Не более 40 минут
- 9. Среди негативных последствий развития современных информационных и коммуникационных технологий указывают:
	- 1) реализацию гуманистических принципов управления обществом и государством;
	- 2) формирование единого информационного пространства;
	- 3) вторжение информационных технологий в частную жизнь людей, доступность личной информации для общества и государства
	- 4) организацию свободного доступа каждого человека к информационным ресурсам человеческой цивилизации;
	- 5) решение экологических проблем.

## 10. Использование информации с целью шантажа есть:

- 1) процесс передачи информации;
- 2) процесс поиска информации;
- 3) уголовно наказуемый процесс использования информации;
- 4) процесс обработки информации:
- 5) процесс кодирования информации
- 11. Группа компьютеров, связанных каналами передачи информации и находящихся в пределах территории, ограниченной небольшими размерами: комнаты, здания, предприятия, называется:
	- 1) глобальной компьютерной сетью;
	- 2) информационной системой с гиперсвязями;
	- 3) локальной компьютерной сетью;
	- 4) электронной почтой;
	- 5) региональной компьютерной сетью?
- $12.$ Как добавить новый слайд в программе MicrosoftPowerPoint?
	- 1) Файл → Добавить новый слайд
	- 2) Вид → Слайд → Добавить новый
	- 3) Слайд → Новый
	- 4) Вставка → Создать слайд
- 13. Множество компьютеров, связанных каналами передачи информации и находящихся в пределах одного помещения, здания, называется:
	- 1) глобальной компьютерной сетью;
	- 2) информационной системой с гиперсвязями;
	- 3) локальной компьютерной сетью;
	- 4) электронной почтой;
	- 5) региональной компьютерной сетью.
- 14. Прикладное программное обеспечение это:
	- 1) справочное приложение к программам
	- 2) текстовый и графический редакторы, обучающие и тестирующие программы, игры
	- 3) набор игровых программ
- 15. Информационная технология представляет собой:
	- 1) производство информации для её последующего анализа;
	- 2) процесс, обеспечивающий передачу информации различными средствами;
	- 3) процесс, использующий совокупность средств и методов обработки и передачи первичной информации для получения информации нового качества о состоянии объекта, процесса или явления:
	- 4) совокупность определённых действий, направленных на создание информационного продукта;
	- 5) процесс, состоящий из чётко регламентированных правил выполнения операций с данными, хранящимися в компьютере.
- 16. Глобальная компьютерная сеть это:
	- 1) информационная система с гиперсвязями;
	- 2) множество компьютеров, связанных каналами передачи информации и находящихся в пределах одного помешения, здания:
	- 3) система обмена информацией на определенную тему;
	- 4) совокупность локальных сетей и компьютеров, расположенных на больших расстояниях и соединенные в единую систему.
- 17. Телеконференция это:
	- 1) обмен письмами в глобальных сетях;
	- 2) информационная система в гиперсвязях;
	- 3) система обмена информацией между абонентами компьютерной сети;
	- 4) служба приема и передачи файлов любого формата;
	- 5) процесс создания, приема и передачи web-страниц.
- 18. Какой из перечисленных способов подключения к Интернет обеспечивает наибольшие возможности для доступа к информационным ресурсам:
	- 1) постоянное соединение по оптоволоконному каналу;
- 2) удаленный доступ по телефонным каналам;
- 3) постоянное соединение по выделенному каналу;
- 4) терминальное соединение по коммутируемому телефонному каналу;
- 5) временный доступ по телефонным каналам.
- 19. В каком случае разные файлы могут иметь одинаковые имена?
	- 1) если они имеют разный объем
	- 2) если они созданы в различные дни
	- 3) если они созданы в различное время суток
	- 4) если они хранятся в разных каталогах
- 20. Прикладное программное обеспечение:
	- 1) программы для обеспечения работы других программ
	- 2) программы для решения конкретных задач обработки информации
	- 3) программы, обеспечивающие качество работы печатающих устройств
- 21. Текстовый редактор представляет собой программный продукт, входящий в состав:
	- 1) системного программного обеспечения;
	- 2) систем программирования;
	- 3) прикладного программного обеспечения;
	- 4) уникального программного обеспечения;
	- 5) операционной системы.
- 22. Какое из названных действий можно произвести с архивным файлом:
	- 1) переформатировать;
	- 2) распаковать;
	- 3) просмотреть;
	- 4) запустить на выполнение;
	- 5) отредактировать
- 23. Загрузочные вирусы характеризуются тем, что:
	- 1) поражают загрузочные сектора дисков;
	- 2) поражают программы в начале их работы;
	- 3) запускаются при загрузке компьютера;
	- 4) изменяют весь код заражаемого файла;
	- 5) всегда меняют начало и длину файла.
- 24. Может ли произойти заражение компьютерными вирусами в процессе работы с электронной почтой?
	- 1) да, при чтении текста почтового сообщения
	- 2) да, при открытии вложенных в сообщение файлов
	- 3) да, в процессе работы с адресной книгой
	- 4) не может произойти
- 25. К числу основных функций текстового редактора относятся:
	- 1) копирование, перемещение, уничтожение и сортировка фрагментов текста;
	- 2) создание, редактирование, сохранение и печать текстов;
	- 3) строгое соблюдение правописания;
	- 4) автоматическая обработка информации, представленной в текстовых файлах.
- 26. С помощью компьютера текстовую информацию можно:
	- 1) хранить, получать и обрабатывать:
		- 2) только хранить;
	- 3) только получать;
	- 4) только обрабатывать
- 27. В текстовом редакторе при задании параметров страницы устанавливаются:
	- 1) Гарнитура, размер, начертание;
	- 2) Отступ, интервал;
	- 3) Поля, ориентация;
	- 4) Стиль, шаблон.

### 28. Гипертекст - это

- 1) структурированный текст, в котором могут осуществляться переходы по выделенным меткам;
- 2) обычный, но очень большой по объему текст;
- 3) текст, буквы которого набраны шрифтом очень большого размера;
- 4) распределенная совокупность баз данных, содержащих тексты.
- 29. Если при редактировании текста в процессе вставки символов стираются символы справа от курсора, то это означает, что нажата клавиша
	- 1) CapsLock
	- 2) ScrollLock
	- 3) PrtSc
	- 4) Pause
	- 5) Insert

30. Что не является уровнем настольных издательских систем:

1) аппаратный уровень

- 2) интеллектуальный уровень
- 3) программный уровень
- 4) пользовательский уровень
- 32. С какого знака начинается запись формулы в Excel:
- 1) Цифра
- $(2)$
- $3) =$
- $4$ ) -
- 33. Пересечение столбца и строки образуют
- 1) столбец
- 2) колонку
- 3) ячейку
- 4) лунку
- 34. Адрес ячейки в Excel это:
- $1)$  поле
- 2) значение
- 3) уникальное имя
- 4) индекс
- 35. Совокупность рабочих листов MS-Excel:
- 1) рабочее поле
- 2) рабочая книга
- 3) блокнот
- 4) записная книга
- 36. Назовите состояние ячейки электронной таблицы:
- 1) массивная
- 2) активная
- 3) пассивная
- 4) агрессивная
- 37. Некоторое количество ячеек, представляющих прямоугольную область:
- 1) выборка
- 2) диапазон
- $3)$  orbop

 $4)$  отчет

- 38. Формулы Excel вводятся на языке:
- 1) латинском
- 2) русском
- 3) оба верны
- 4) оба не верны
- 39. Файл Excel имеет расширение:
- $1)$ .txt
- $2)$ .doc
- $3)$ .xls
- $4)$ .prn
- 40. После ввода формулы нужно нажать:
- 1) enter
- $2)$  Ctrl
- 3) Shift
- 4) Shift enter
- 41. Столбцы в таблице обозначены буквами, а строки:
- 1) буквами
- 2) иероглифами
- 3) цифрами
- 4) знаками
- 42. Ячейка -это элемент программы:
- Выберите один из 4 вариантов ответа:
- 1) Word
- 2) Excel
- 3) Paint
- 4) Power Point
- 43. Система Windows -[.....] система.
- 1) оперативная
- 2) операционная
- 3) логарифмическая
- 4) арифметическая
- 44. Для обмена информацией между приложениями служит:
- 1) буфер выбора
- 2) буфер замены
- 3) буфер обмена
- 4) стоп-буфер
- 45. Для занесения информации в буфер обмена служит команда:
- 1) копировать
- 2) вставить
- 3) заменить
- 4) удалить
- 46. Совокупность байтов на диске, имеющих собственное имя:
- $1)$  сектор
- 2) кластер
- 3) файл
- 4) ячейка
- 47.MS Word [...]:
- 1) текстовый редактор
- 2) текстовый процессор
- 3) текстовый регрессор
- 4) текстовая настольная издательская система
- 48. WORD по умолчанию записывает файлы с расширением:
- $1)$ .dol
- $2)$ .doc
- $3)$ .txt
- $4)$ .xls
- 49. Изменение внешнего вида текста [ ]:
- Выберите один из 4 вариантов ответа:
- 1) моделирование
- 2) форматирование
- 3) конфигурирование
- 4) архивирование

50. Перед форматированием текста, текст нужно []:

Выберите один из 4 вариантов ответа:

- 1) обрамить
- 2) выделить
- 3) прочитать
- 4) промерить
- 51. Удаление символа справа от курсора:
- Выберите один из 3 вариантов ответа:
- 1) Backspace
- 2) Delete
- 3) Insert
- 52. Тип шрифта не присутствующий в WORD:
- 1) полужирный
- 2) сложный
- 3) подчеркнутый
- 4) курсив
- 53. Изменение содержания текста:
- 1) форматирование
- 2) редактирование
- 3) классифицирование
- 4) моделирование
- 54. Для создания и редактирования текстового файла в Windows используется программа:
- 1) Microsoft Access
- 2) Microsoft Exel
- 3) Microsoft Word
- 4) Microsoft Power Point
- 55. Основными функциями текстовых редакторов являются:
- 1) создание таблиц и выполнение расчетов по ним
- 2) редактирование текста, форматирование текста, вывод текста на печать
- 3) разработка графических приложений
- 4) разработка презентаций
- 56. Вырезанный фрагмент текста помещается в:
- 1) буфер обмена данными
- 2) корзину
- 3) специальный файл данных
- 57. При работе с несколькими документами:
- 1) активными могут быть два окна
- 2) активным может быть одно окно
- 3) активными могут быть несколько окон
- 4) активны все окна
- 58. Основными функциями табличного процессора являются:
- 1) создание таблиц и выполнение расчетов по ним
- 2) редактирование текста, форматирование текста, вывод текста на печать
- 3) разработка графических приложений
- 4) все ответы правильные
- 59. Адрес ячейки в электронной таблице определяется:
- Выберите один из 3 вариантов ответа:
- 1) номером листа и номером строки
- 2) номером листа и именем столбца
- 3) названием столбца и номером строки
- 60. Вы построили диаграмму в Excel по некоторым данным из таблицы, а через некоторое время изменили эти данные. Как перестроить диаграмму для новых данных таблицы?
- 1) Пересчет диаграммы в стандартном режиме произойдет автоматически
- 2) Достаточно дважды щелкнуть мышью по диаграмме
- 3) Достаточно один раз щелкнуть мышью по диаграмме
- 4) Необходимо построить новую диаграмму

### Второй блок заданий

Формируемые ОК01, ОК 02, ОК 03, ОК 04. ОК05, ОК 9, ПК 1.6, ПК 3.1, ПК 3.2, ПК 3.4

1. Какой кнопкой или их сочетанием прекратить показ слайдов и вернуться в режим редактирования в программе Microsoft PowerPoint?

2. Что означает - систематизированное (структурированное) хранилище информации?

3. С чего всегда начинается создание базы данных?

4. Вызов контекстного меню в MS-Word осуществляется нажатием...

5. Напишите правильную формулу для расчета суммы трех чисел

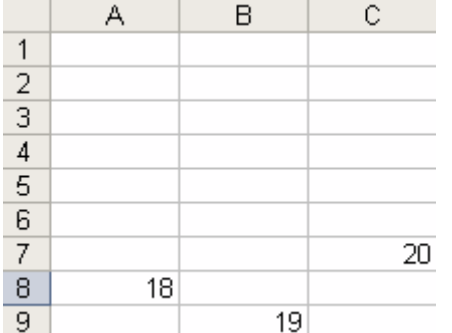

6. Что происходит при нажатии клавиши Print Screen:

### обмена

7. Как будет выглядеть содержимое ячейки Excel при следующих параметрах формата ячейки:

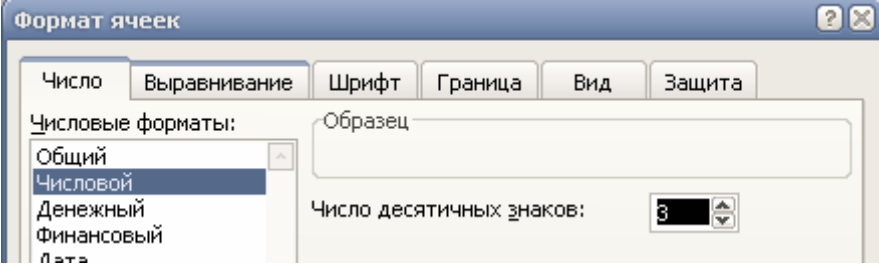

# 7. Что произойдет с текстом в MS-WORD при установке следующих параметров

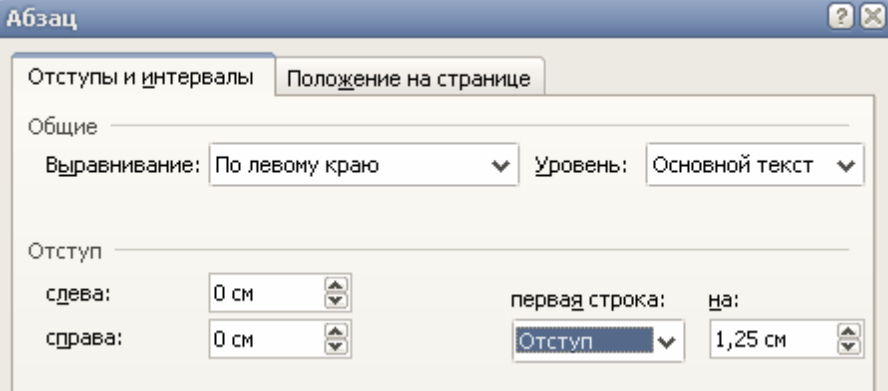

# 8. Программа - это:

9. Какой домен верхнего уровня в Internet имеет Россия:

10. Гиперссылки на web-странице могут обеспечить переход ...

11. Продолжите фразу:

Для работы с АИС создают специальные рабочие места пользователей (в том числе работников), получившие название...

12. Текстовый процессор входит в состав:

13. Текстовый процессор - это программа, предназначенная для:

14. Области, расположенные в верхнем и нижнем поле каждой страницы документа, которые обычно содержат повторяющуюся информацию:

15. Набор параметров форматирования, который применяется к тексту, таблицам и спискам, чтобы быстро изменить их внешний вид, одним действием применив сразу всю группу атрибутов

форматирования – это:

- 16. Команды меню Формат в текстовом процессоре MS Word позволяют осуществить действия:
- 17. Команды меню Правка в текстовом процессоре MS Word позволяют осуществить действия:
- 18. Расстояние между базовыми линиями соседних строк таблицы называют:
- 19. Объект, позволяющий создавать формулы в документе MS Word, называется:

20. Создание реквизитных элементов оформления печатных страниц в текстовом процессоре MS Word возможно в режиме:

- 21. К специальным средствам редактирования текста в текстовом процессоре MS Word относятся:
- 22. В документ MS Word можно вставить:
- 23. Ссылки на ячейки в таблицах MS Word включают:
- 24. Для вычисления в таблицах MS Word используются формулы, содержащие:
- 25. При слиянии используются следующие документы:
- 26. Источником данных при слиянии может быть:
- 27. Ссылки на ячейки в табличном процессоре MS Excel могут быть:
- 28. Ограничение доступа к электронным таблицам может выполняться на уровне:
- 29. Для запуска макроса можно применять:
- 30. Какой тип шрифта не присутствует в WORD?

Составил преподаватель \_\_\_\_\_\_\_\_\_\_\_\_\_\_\_\_\_ Скряго О.С.